# **05 -** 模块 **5**:存储数据

# 模块 **5**:存储数据

模块简介(模块图块): 在此模块中, 您将了解 Mendix 如何存储数据。

#### 讲座 **5.1**:简介

将 HR 数据配置导入 Mendix 后, 现在需要将注意力集中在存储数据上, 如此一来, 即使 HR 服务 关闭, 也可确保 Summerhill 医院的用户能够正常访问数据。Mendix 将大多数数据存储在关系数据 库中。对于 Summerhill 医院,我们将使用 Mendix Runtime 附带的内部数据库 HSQL。数字化创新 团队计划在下一步提供更稳健的存储解决方案。幸运的是,Mendix 可使用最热门的 *RDBMS* 数据 库作为后端,因此待数字创新团队选定数据库后,只需配置您的 Mendix 应用程序并切换到数据库 即可。

在本模块中,您将了解更多以下内容:

- 实体
- 关联
- 永久
- 对象
- 在运行时实施 *ORM* 的详细信息

#### 讲座 **5.2**:域模型概述

要在 Mendix 中存储数据,需使用域模型,一个包含在 Mendix 中的对象关系映射(即 ORM)。您 可以把它比作 Hibernate、Entity Framework 或 Django。现在我们来认识 Mendix 构建数据的方式!

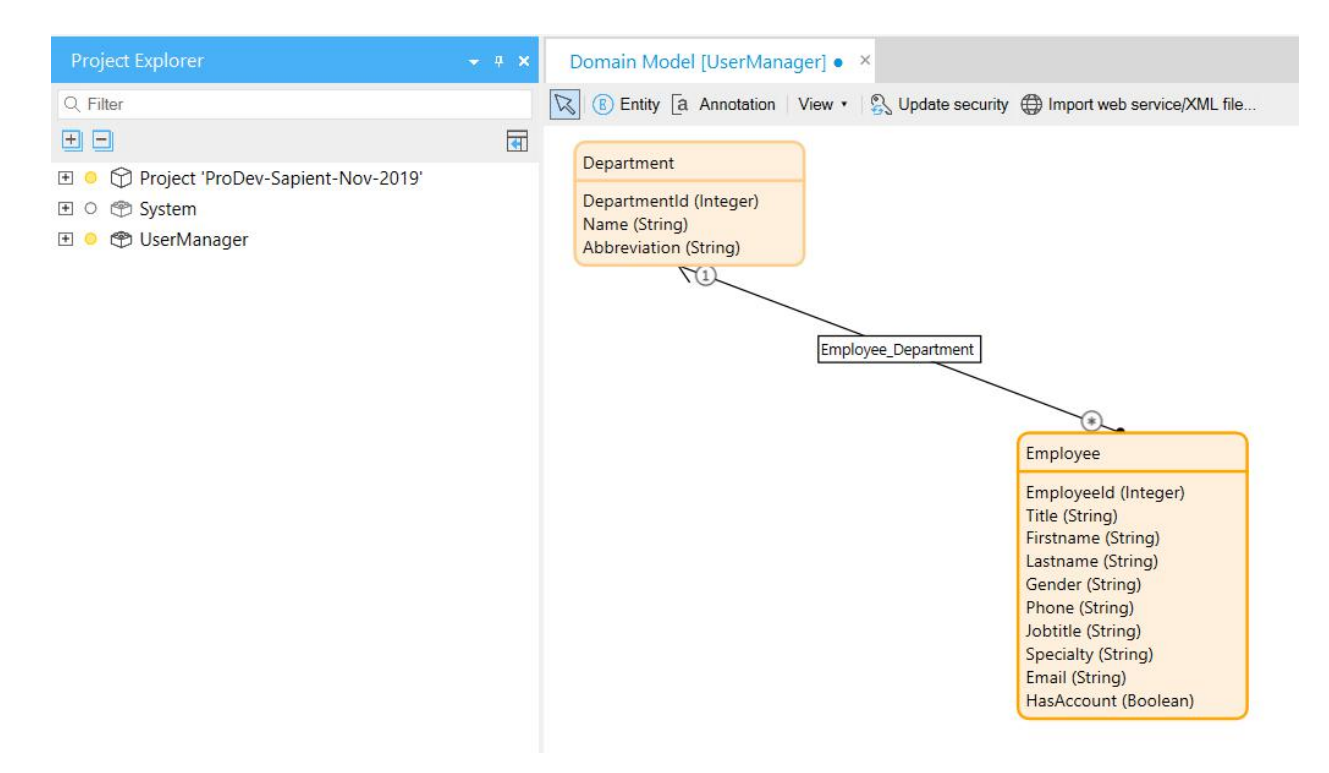

Mendix 域模型支持多个数据库。您可以选择内部数据库(适用于小型应用程序)或 Mendix 支持 的任一企业数据库。具体包括:

- $\bullet$  IBM DB2
- Microsoft SQL Server
- MySQL/MariaDB
- Oracle 数据库
- PostgreSQL

可从项目设置中为您的应用程序配置所使用的数据库。可通过编辑默认配置,在项目→设置下的 项目资源管理器中找到它们。

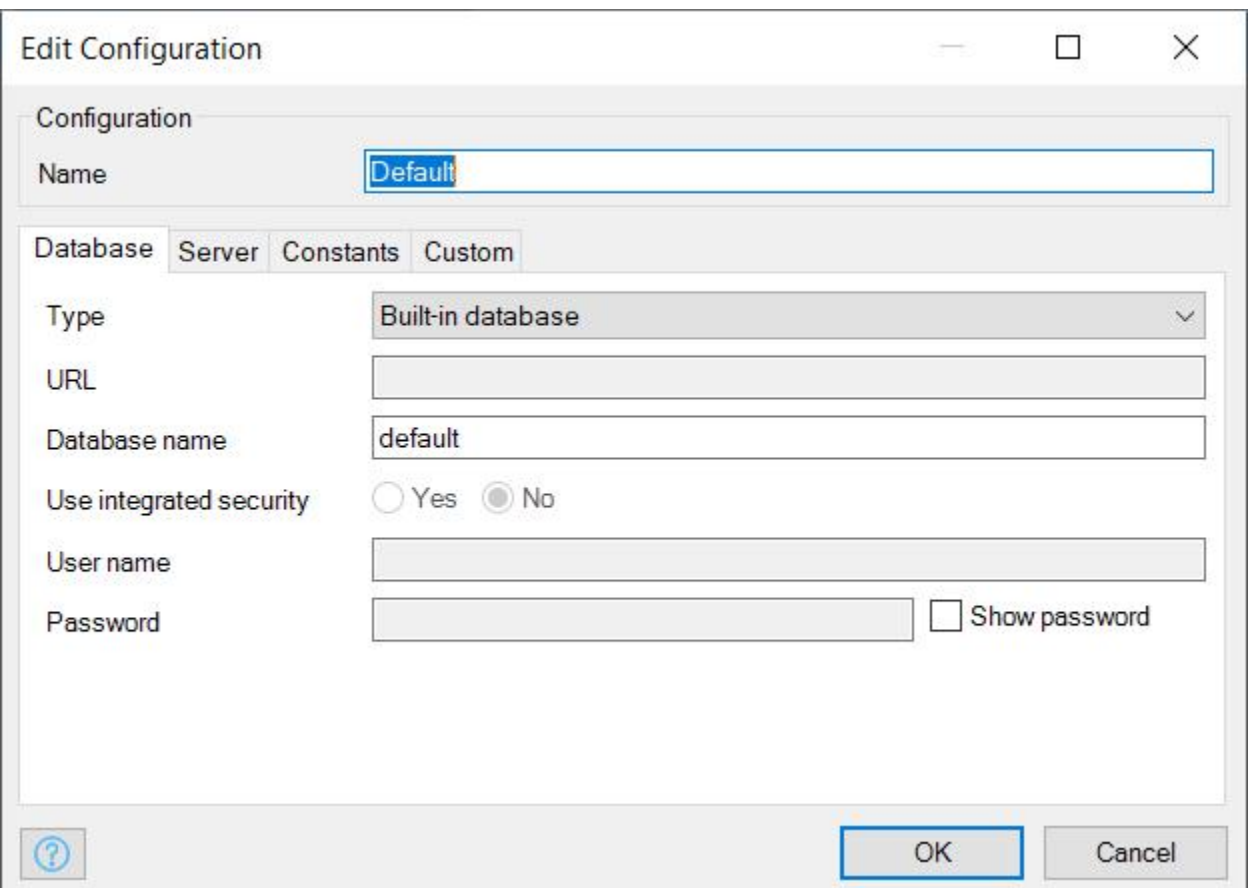

配置完成后, Mendix 将处理数据库与您的应用程序之间的所有通信往来。这包括为您的应用程序 创建和迁移数据库架构,以保留您的数据为前提。为此,Mendix 为您的数据库架构提供独立的版 本控制系统。

#### 讲座 **5.3**:域模型实施详细信息

Mendix 将数据存储在实体中。这些实体代表真实世界中存在的各种元素,如客户、发票、订单等。 实体通常包含属性,即描述和/或识别实体的特征。例如,客户实体具备名称、电子邮件地址和其 他个人详细信息等属性。一个发票实体有一个 ID 号码、一个装运地址和一个账单地址。实体也可 以与其他实体建立关系,称为关联。说明此类关系的示例可以是某位客户的订单或与订单对应的 发票。

Mendix 实施支持类型发现反射,因此可以使用 *IMendixObject* 基类查询您所创建的每个实体。除 其他外,这个类有 *getType()* 和 *getMembers()* 函数。您可以使用这些函数分别检索实体的类型和成 员(属性和关联)。

每个成员都继承于 *IMendixObjectMember* 类,该类也有一个 *getType()* 函数。这可用于确定成员是 基元还是引用类型(属性或关联)。如果是基元,则它的类型为 *IMendixPrimitive*,且您可以使用 *getType()* 和 *getValue()* 函数来确定它是什么类型的基元以及此特定对象的值。

如您所见,所有这些元素都允许您通过 Mendix 中的 Java API 完全访问您的应用程序中的数据。这 是 Mendix 在运行时用于解释模型的 API, 这样您编写的任何 Java 代码都将成为应用程序中的一等 公民。

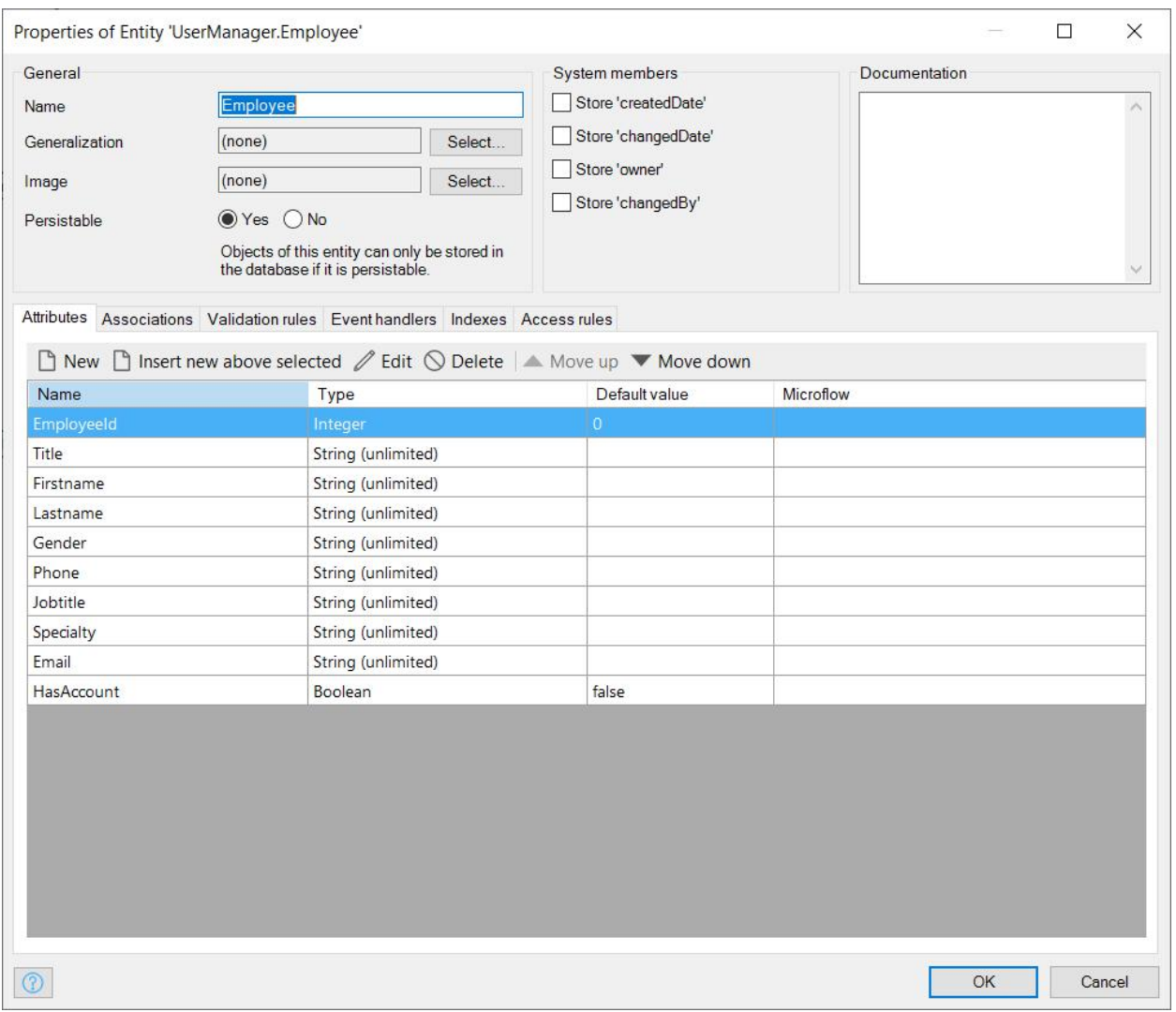

实体具有多个可供您配置的选项,通常从命名开始。实体还可以具有用于继承的泛化。在 *Mendix*, 我们使用类表继承实施继承。每个实体都将在数据库中获得自己的表。子表链接到其父表,因为 它们共享相同的唯一ID。从子类检索数据时,系统将遍历层次结构到父表以从父类检索属性,并 且执行 JOIN 以获得实体的完整属性列表。

### 讲座 **5.3.1**:使实体永久化

现在,您已经掌握了所有的理论,可以确保数据能够存储在您的 Mendix 应用程序中。为此,您可 以从项目资源管理器打开域模型窗口。

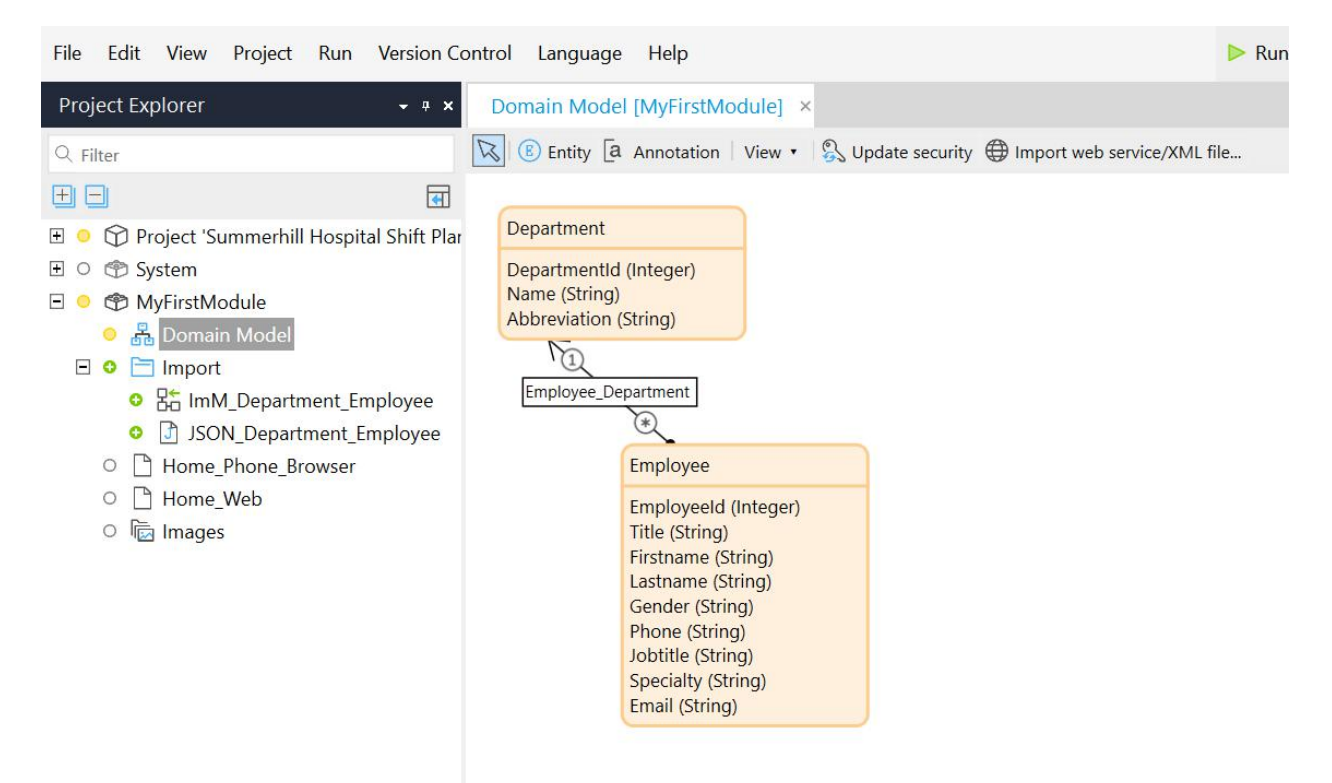

如您所见,域模型已包含实体。这些是由 Mendix 为导入映射而创建的。橙色表示这些实体为非永 久实体。要将它们存储在数据库中,需使它们永久存在。这些实体将变为蓝色,即可轻松与橙色 的非永久实体区分开来。

1. 双击部门实体,然后设为永久。

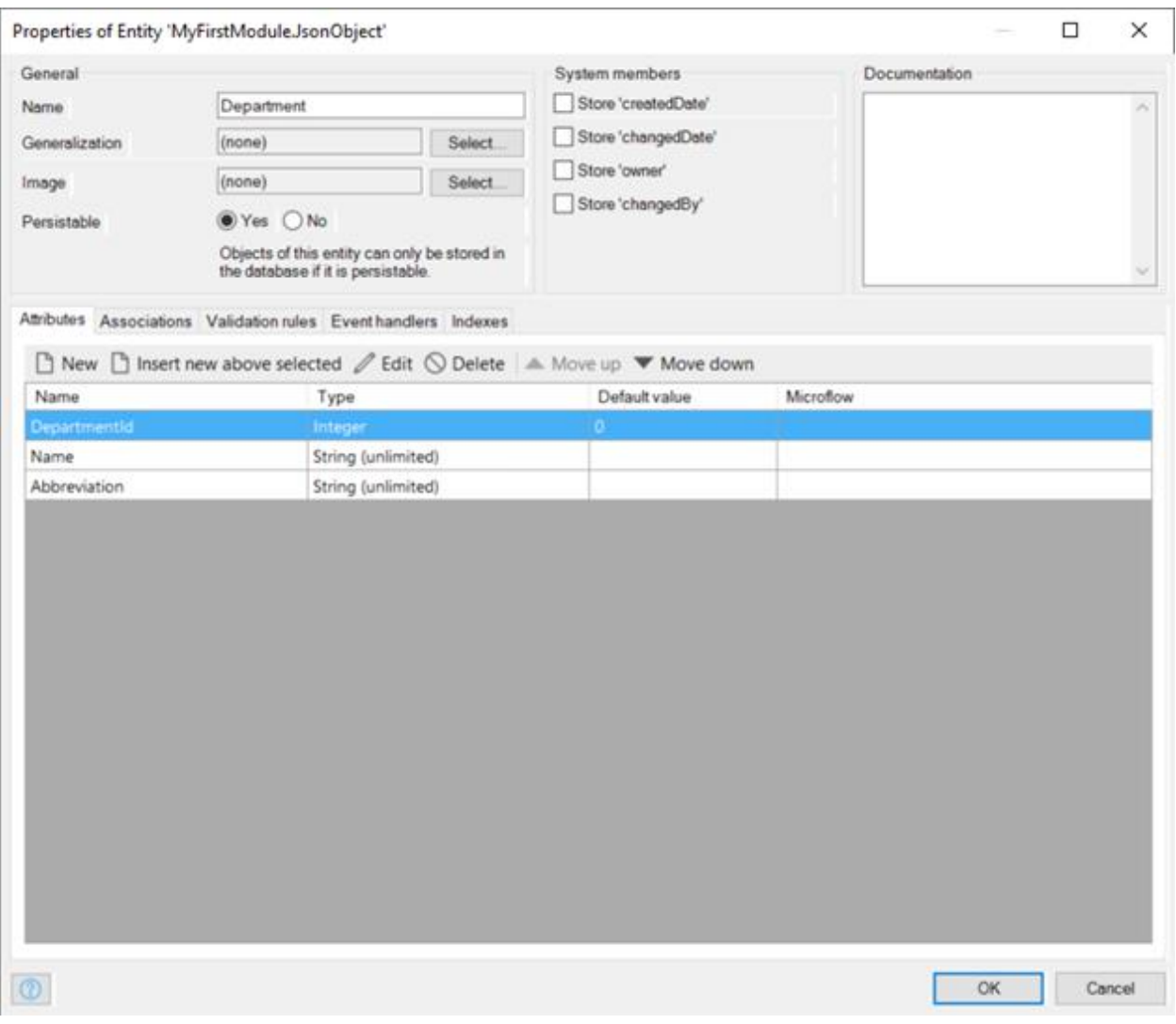

- 2. 对员工实体执行同样的操作。
- 3. 在员工实体中,单击新建以添加名称为 **HasAccount** 的布尔类型属性。您将在以后使用此 功能来确定员工是否被允许登录到系统。

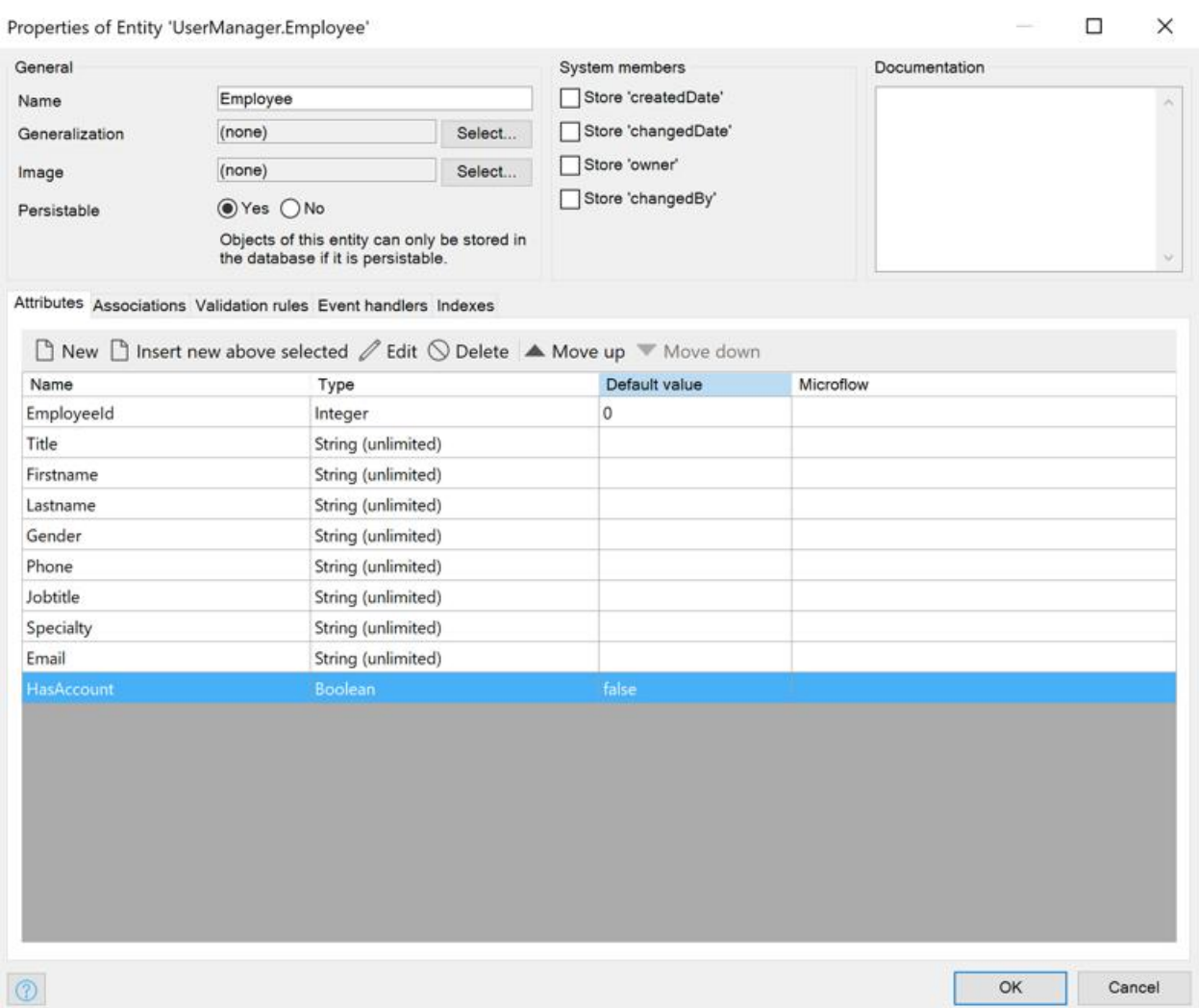

#### 讲座 **5.4**:实体和属性

您可以使用实体执行其他一些操作,以任何需要的方式存储数据。您可以在实体属性中选择另一 个实体进行泛化。这允许您从实体继承成员和设置,如前所述。还可以向实体添加系统成员,这 些成员将自动保存特定的系统信息。Mendix 提供了 *createdDate*、*changedDate*、*changedBy* 和所 有者作为系统成员。

域模型中的实体在属性中存储其数据。这些属性支持以下数据类型:

- 自动编号
- 二进制
- 布尔
- 日期和时间
- 十进制
- 枚举
- 散列字符串
- 整数
- 长整型
- 字符串

关于您之前操控的橙色和蓝色实体,应了解永久实体(蓝色)存储在数据库中,而非永久实体 (橙色)仅存储客户端会话期间的数据。

#### 讲座 **5.5**:支持关系

现在我们来具体谈谈实体之间的关联类型。Mendix 支持常见的并查集:一对一、一对多和多对多 关系。

所有关联都使用链接表实施。这便于在不同类型之间切换。此外,在过滤多个关联时,它可以节 省大量时间,因为仅连接较小的链接表,而不是连接数据表。

由于链接表的信息相当少,因此在需要保存多对多关系的其他信息时,您通常会发现 Mendix 开发 人员在中间使用"信息实体"。

域模型中的关联名称由 Mendix 自动生成,但可以编辑。自动生成的名称遵循最佳实践, 默认情况 下应使用,除非您需要在相同实体之间具有多个关联。在这种情况下,我们确实建议扩展关联名 称,使其更具描述性。扩展此名称带着可识别的目的,描述应如何使用关联。例如,您可以在**部** 门和员工之间建立一种关系。人员可能在部门工作,但您也希望允许经理在其部门内编辑权限, 而无需创建单独的"经理"实体。解决此问题的一种方式是为此创建两个关联,并相应地调整关 联的名称。例如,**Department\_Employee\_Security**。

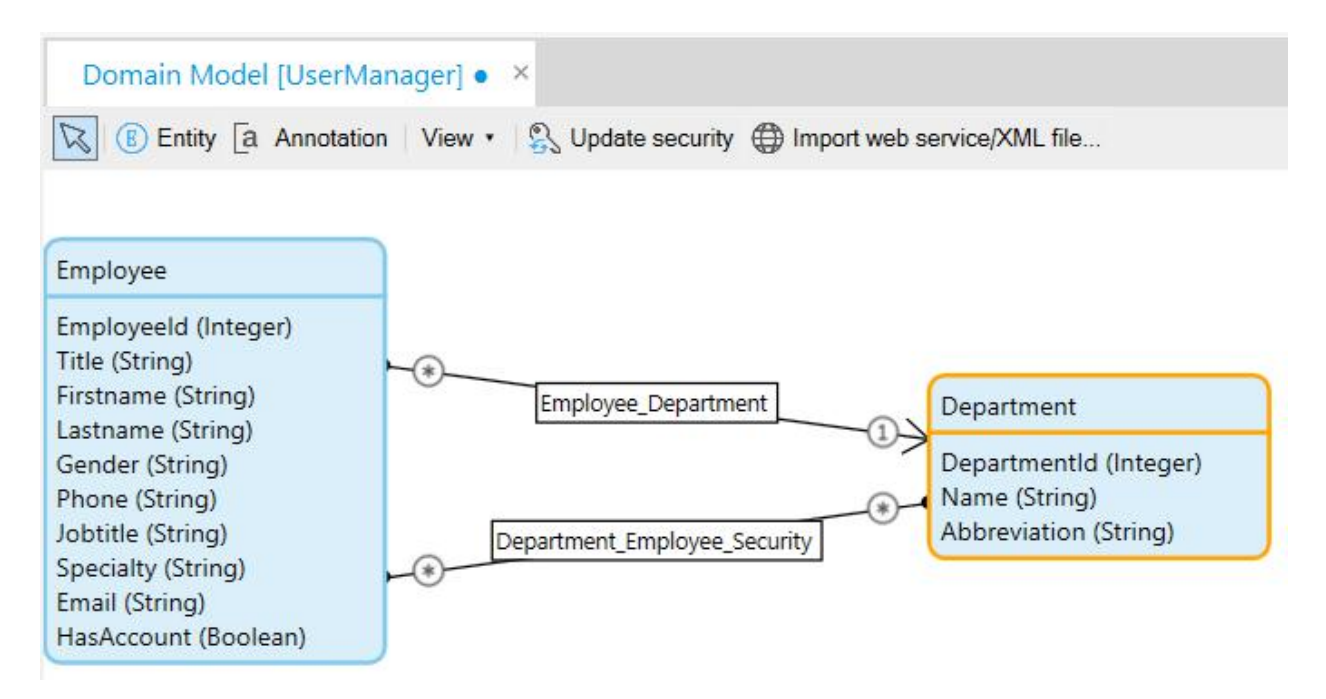

当实体之间存在关联并且您更改一个或两个实体的名称时, Mendix 将自动重命名关联。

#### 讲座 **5.6**:命名实体

还记得我们之前谈到的命名规则吗?我们也有一些用于域模型的命名规则。

大多数情况下,实体反映人们可以与之关联的真实对象或想法。因此,实体名称还应反映对象本 身并确定其用途。实体名称为单数,因为当我们创建该实体的实例时,它们就是单数。例如,使 用 **Customer**,而不是 **Customers**。此外,我们建议避免在实体名称中使用缩写、下划线、数学字 符或任何其他特殊字符。实体名称还应使用帕斯卡命名法 (Pascal Case), 例如, **HousekeepingRecord** 或 **LogEntry**。

属性应反映所描述实体的可理解属性。建议尽可能避免在名称中使用缩写或特殊字符,但有一个 例外。不反映与业务有关的数据,而只是出于技术原因需要的属性,应以下划线 ( ) 开头。命名 规则再次使用帕斯卡命名法 (Pascal Case),例如 **FirstName** 或 **TelephoneNumber**。

您可以在此处找到有关实体命名规则的文档:[https://docs.mendix.com/howto/general/dev-best](https://docs.mendix.com/howto/general/dev-best-practices) practices#3-2-domain-model

#### 讲座 **5.6.1**:创建实体

您已经丰富补充了命名规则的知识,现在是时候亲手创建实体了。

- 1. 从域模型窗口的右上角,拖放实体。重复操作三次,创建三个不同的实体。
- 2. 双击新建实体以打开属性, 指定名称为技能。
- 3. 单击新建添加属性。将其命名为名称,并将类型设为字符串。
- 4. 单击确定。
- 5. 对实体 **PlanningPeriod** 重复这一步骤,并赋予属性 **StartDate** 和 **EndDate**。确保将两个日期 时间属性的本地化设置为否。
- 6. 对实体 **Shift** 重复这一步骤,并赋予属性 **StartTime**、**EndTime** 和 **ShiftId**。确保将两个日期 时间属性的本地化设置为否。
- 7. 创建从班次到 **PlanningPeriod** 的 1-\* 关联。
- 8. 创建从班次到员工的 1-\* 关联。
- 9. 创建从**员工**到**技能**的一对\*关联。
- 10. 创建从班次到技能的 1-\* 关联。
- 11. 创建从 **PlanningPeriod** 到部门的 1-\* 关联。

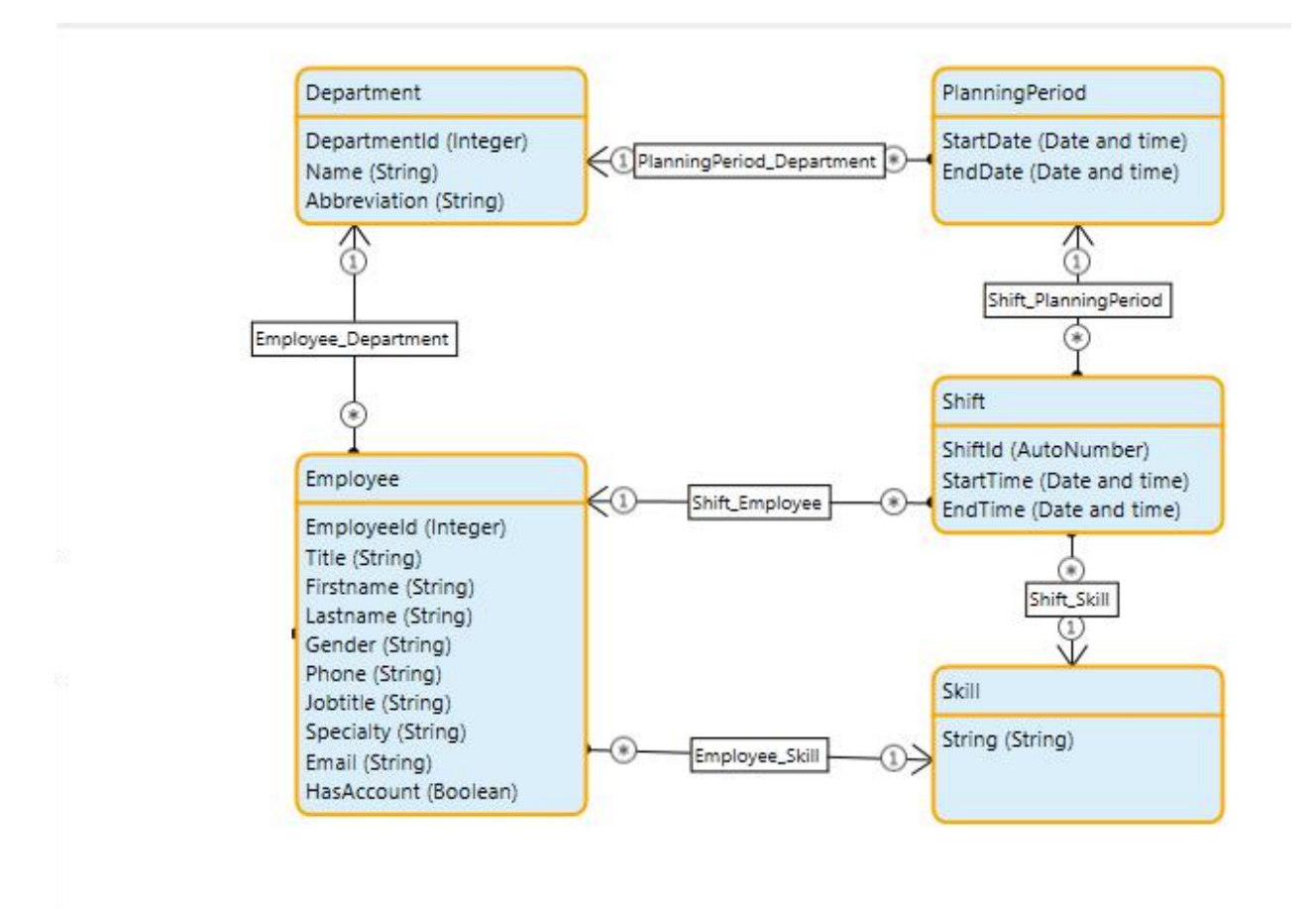

#### 讲座 **5.7**:对象

真正将数据添加到 Mendix 应用程序时,将创建对象。对象是基于实体的单数实例。输入到此应用 程序的员工数据将占用对象。由于 Mendix 具有无状态运行时,因此,对于永久的已提交对象,此 对象存在于数据库中;对于非永久对象、永久但尚未提交的对象或客户端正在使用的永久对象, 它们存在于客户端。运行时在执行操作时,内存中仅包含这些对象。

# 讲座 5.7.1: 将员工关联到帐户

现在我们已经配置了员工实体,应将员工实体链接到在所有 Mendix 应用程序中默认安装的特殊实 体,即帐户实体。如此一来,即可轻松地根据具体情况为需要访问仪表板的员工提供帐户。为此, 我们可以创建一对一关系来完成这一操作,如图所示。

- 1. 从项目资源管理器中打开域模型。
- 2. 双击员工实体。
- 3. 单击关联选项卡。
- 4. 单击新建创建一个新的关联。
- 5. 通过扩展应用商店模块,然后是管理,选择帐户实体。
- 6. 将所有者设置为两者,从而将关联设为一对一关联。

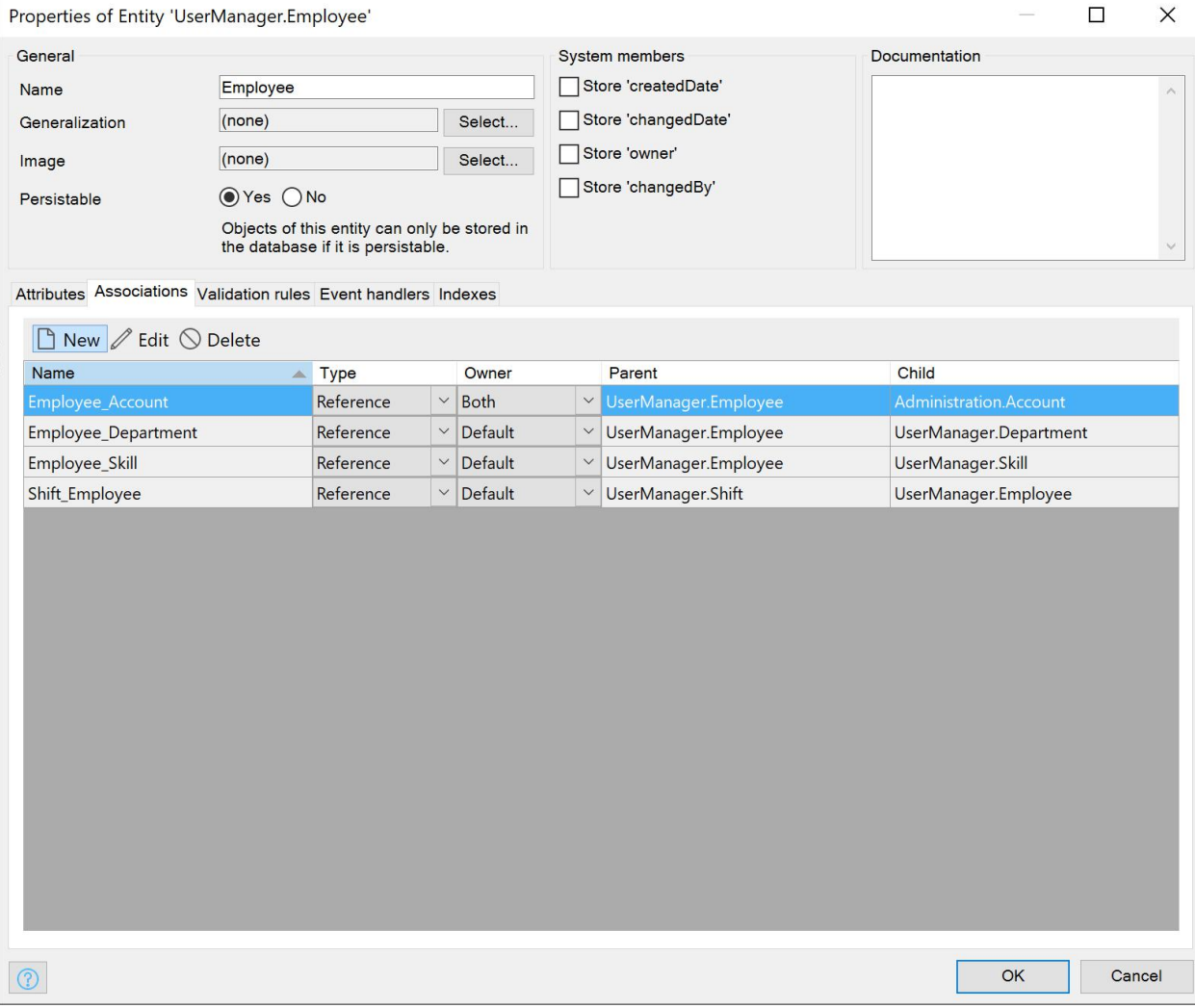

#### 操作操作完成后,单击确定。

您已添加与管理模块的关联,该模块的实体访问现已过期。可在错误选项卡中查看该错误。

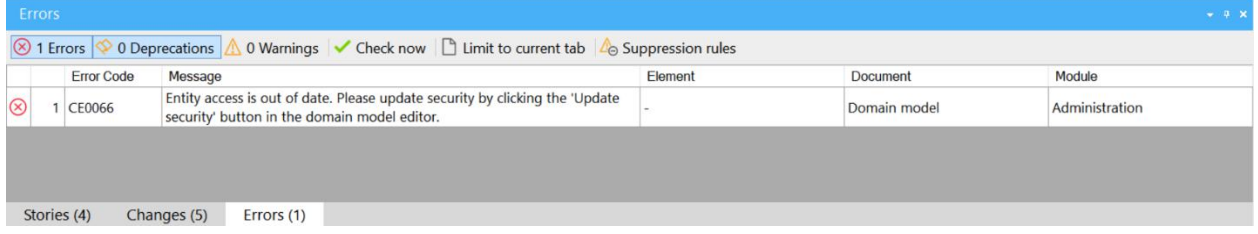

- 8. 双击错误选项卡中的"错误"以打开管理模块的域模型。
- 9. 单击更新安全性以修复错误。

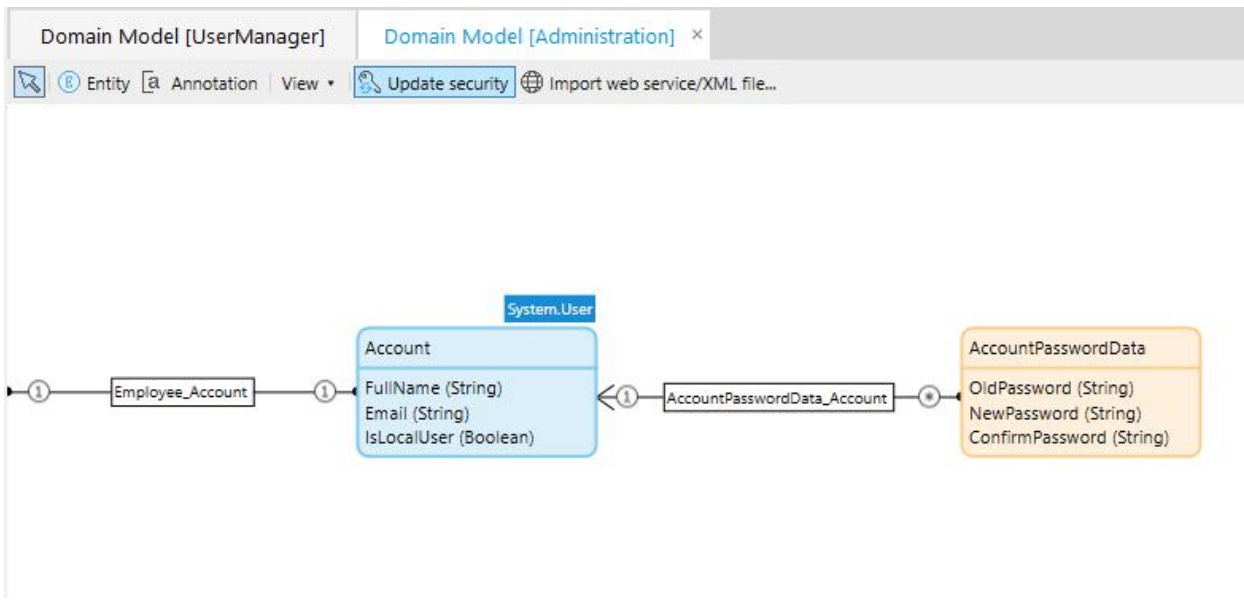

我们都知道来自 **MockHrService** 的信息绝对不超过 200 个字符,因此,可调整实体员工和部门的 属性大小。返回到 **UserManager** 中的域模型进行此操作。

- 10. 双击员工实体以打开。
- 11. 单击标题属性, 将长度从无限改为有限。
- 12. 对字符串类型的所有属性重复这一步骤。
- 13. 对部门实体重复这一步骤。

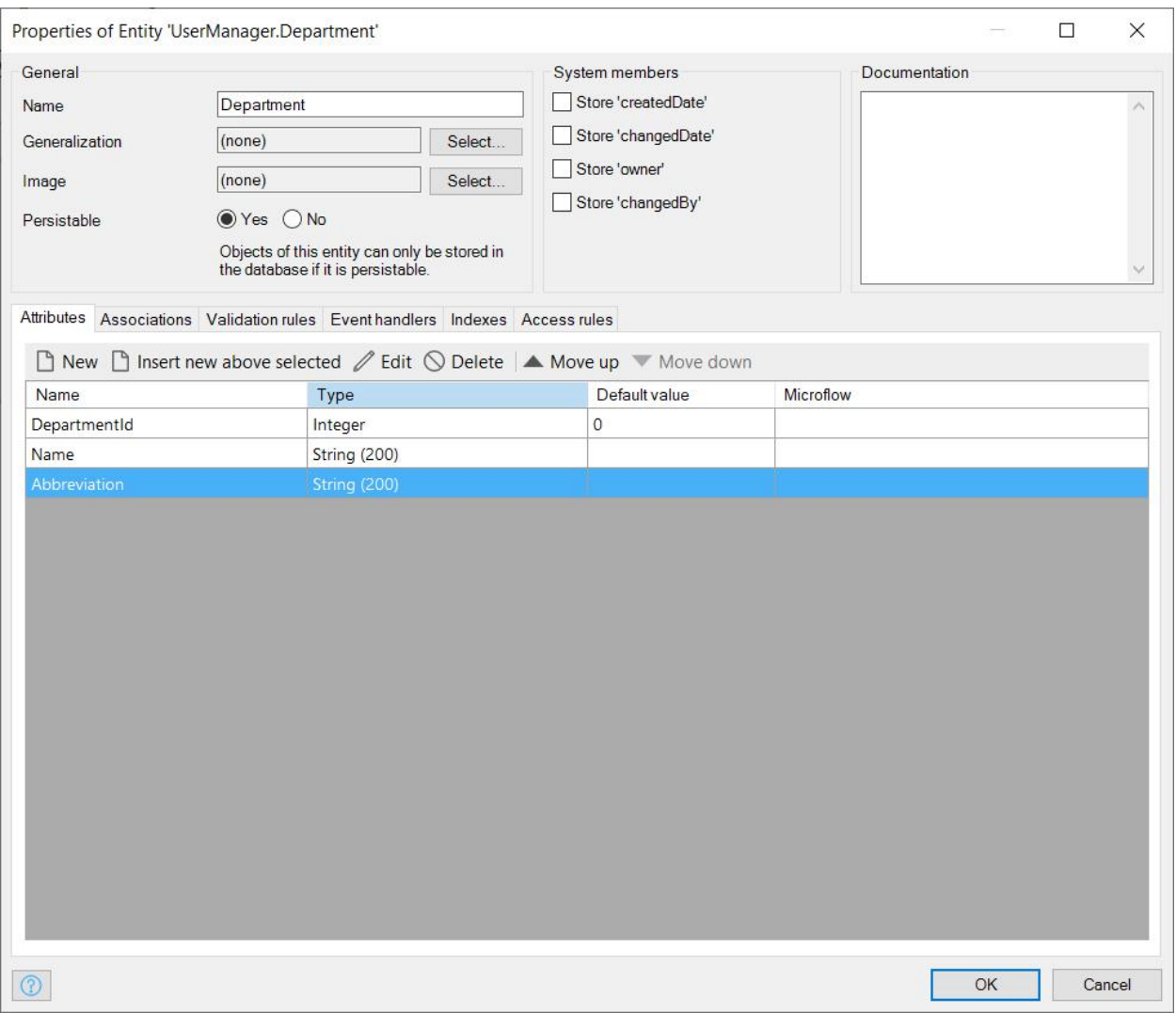

您已设置所有实体,且属性已设置为正确的大小,现在即可集中关注属性屏幕中的其他选项卡了。

# 讲座 **5.8**:其他实体元素

您可以配置实体的其他多个特征。每个特征在实体屏幕中都有自己的部分。

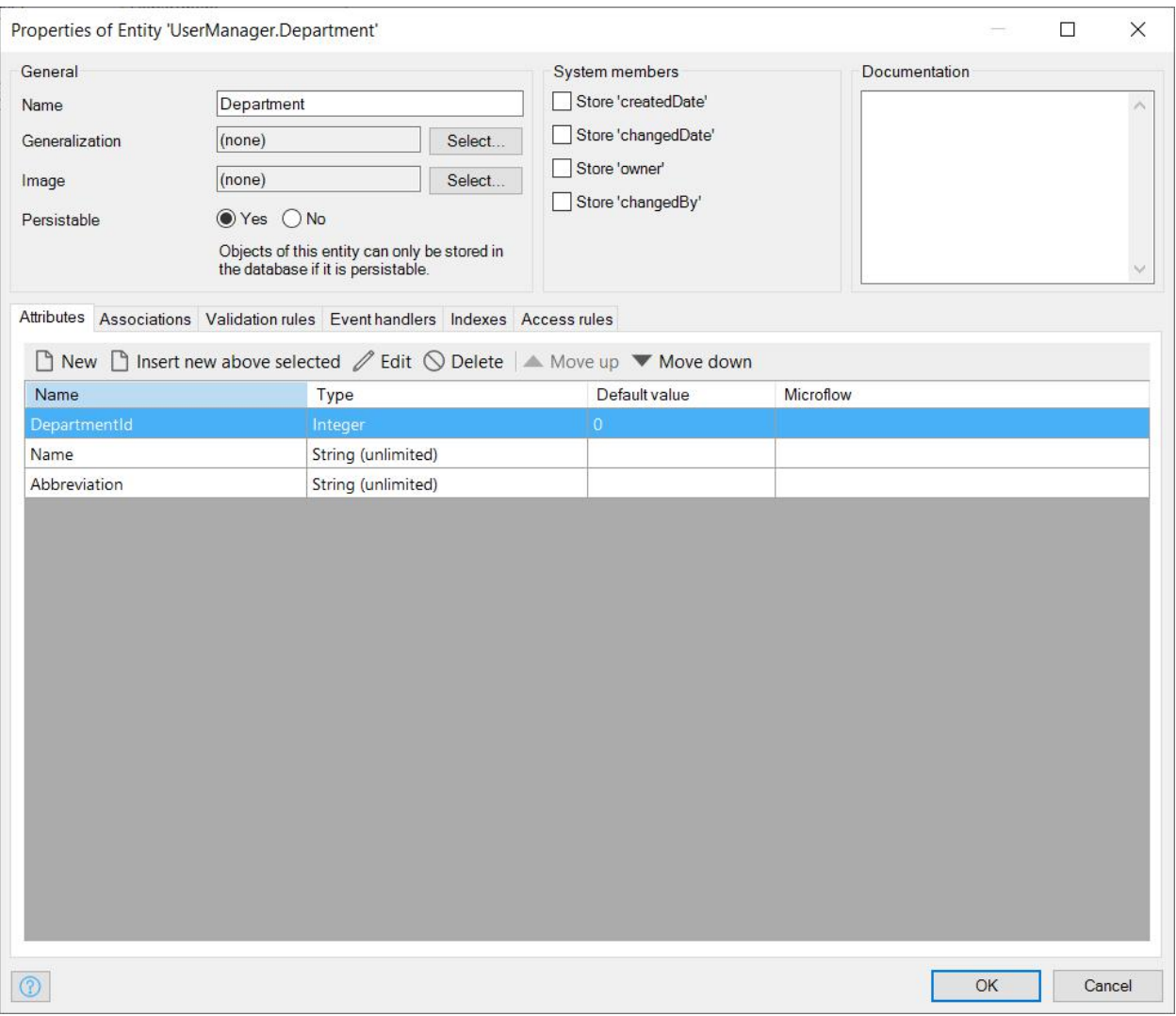

#### 系统成员

单击复选框可激活系统成员。它们将添加到您的实体中,且将在可访问其他属性的任何位置可用。

#### 验证规则

可将验证规则添加到属性。一个属性可以具有多个验证规则。规则可确保属性为必需、唯一、等 同于某个值、位于特定范围内、与特定的正则表达式匹配或设有最大值。重要的是要记住,验证 规则不能应用于关联。

## 事件处理程序

您可以使用事件处理程序触发以下对象事件前后的逻辑:

- 创建
- 提交
- 删除
- 回滚

#### 索引

此选项卡可用于设置列索引,以利于更有效地搜索。

#### 访问规则

要确保数据安全,您可以配置访问规则。这样可确保只有正确的用户有权访问敏感数据。我们将 在本学习路径的安全模块中对此作深入的讲解。

#### 总结 いっしょう しゅうしょう しんしょう しんしょう

您现已创建了域模型!您已使用两种不同的方法来创建实体,并使用两种不同的方法来创建关联, 甚至跨模块。您已设置永久性,了解到继承和可用的数据类型,也认识了受支持的事件处理程序 和验证规则等各种配置选项。这些都需要大量的理论和练习积累,确保出色执行任务,完美收工。 现在进入 Mendix 旅程的下一步,了解如何在您的应用程序中管理数据。